## <span id="page-0-0"></span>Notwendiges zum vi

Rüdiger Weis

März 2017

 $2990$ 

ミー

メロト メタト メミト メミト

visual interfacs für Zeileneditor ex

<http://de.wikipedia.org/wiki/Vi>

[http://de.wikibooks.org/wiki/Learning\\_the\\_vi\\_editor](http://de.wikibooks.org/wiki/Learning_the_vi_editor)

4 0 F

 $299$ 

目

# Überall da Editor

- **•** Freie Software (beispielsweise vim)
- **•** Geringe Hardwareanforderungen
- **·** Datei kB klein
- Schnell
- Flexibel

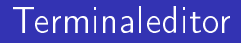

### . Nutzbar mit alphanumerische Tatatur und ESC

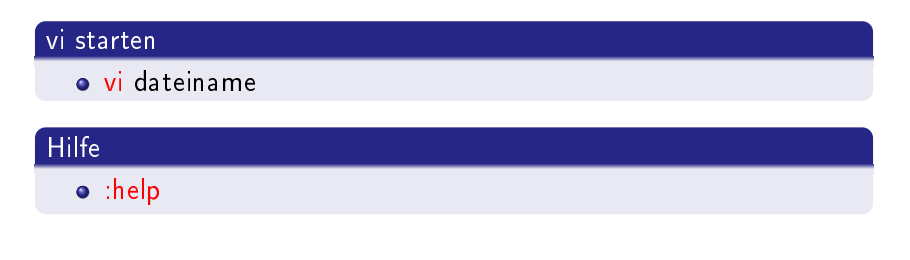

### Wechsel Befehlsmodus in Editier Modus

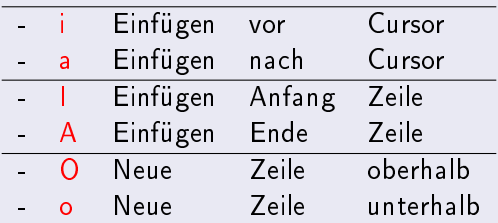

### Wechsel von Editier in Befehls Modus

ESC

メロメ メ都 メメ きょうくきょう

ミー  $2990$ 

## Change und Replace

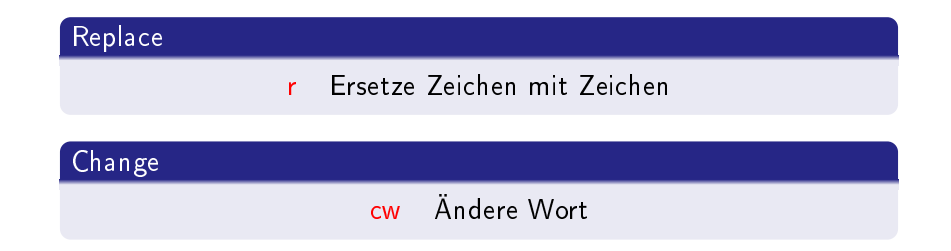

メロメ メ部 メメモメ メモメー

ミー  $2990$ 

### Speichern und Beenden

- :q vi beenden
- :q! vi beenden ohne speichern

ZZ

メロト メタト メミト

重

 $\prec$ ミ→  $299$ 

- :w Datei speichern
- :wq Datei speichen und beenden

### Undo

### · u Undo

- · U Undo alle Änderungen in Zeile
- C-r Redo
- . Wiederhole letztes Kommando

## Cursor-Bewegungen Zeichen

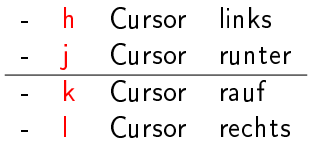

メロト メタト メミト メミト

■

 $299$ 

## Cursor-Bewegung Wort, Zeile und Klammern

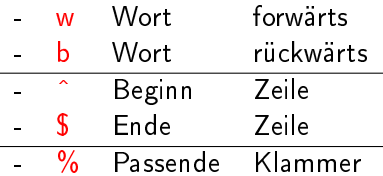

メロメ メ都 メメ きょうくきょう

ミー  $2990$ 

# Cursor-Bewegung Paragrah und Bildschitm

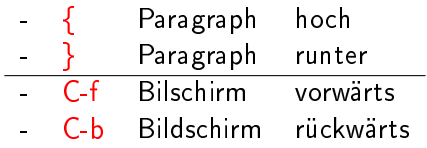

メロト メタト メミト メミト

ミー  $299$ 

### Datei Anfang und Ende

- Anfang der Datei gg ۳
- G Ende der Datei
- 42G Gehe zu Zeile 42

メロト メ都 トメ ミトメ ミト

ミー  $2990$ 

## **Cursor-Bewegung Bildschirm**

 $H$ Cursor links oben 'High'  $\ddot{\phantom{a}}$ 

'Middle'

メロト メ都 トメ ミトメ ミト

ミー  $299$ 

- M Cursor Mitte  $\frac{1}{2}$
- L Cursor links Low' unten  $\mathbf{r}$

### Löschen

- x Lösche Zeichen
- · dd Lösche Zeile
- · dw Lösche Wort
- D Lösche bis Zeilenende

#### Kopiere Zeile  $'$  yy

÷,

Einfügen hinter Cursor p  $\overline{a}$  ${\sf P}$ Einfügen Cursor  $\overline{a}$ vor

メロト メタト メミト メミト

ミー  $299$ 

### Zusammengesetzte Kommandos

- 
- <sup>-</sup> d} Löscht restlichen Paragraphen

重

メロト メ団 トメ ミト メ ヨト

 $299$ 

- d) Löscht restlichen Satz
- c) Ersetzt restlichen Satz
- 
- 
- 
- c<sup>\$</sup> Ersetzt Rest der Zeile

### Wiederholtes Bewegen

 $\ddot{\phantom{1}}$ 

- $31 \quad 3$ **Zeichen** L.
	- 4) 4 Sätze
	- 5b 5 Worte
- $6$ 6 Paragraphen vor  $\ddot{\phantom{1}}$
- nach rechts
- nach rechts
- zurück

ミー  $299$ 

## Wiederholen Cut und Copy

- 3dd Löscht 3 Zeilen ÷.
- 3yy Kopiert 3 Zeilen Ĭ.
- d3w Löscht  $\overline{3}$ Worte L,

メロト メ都 トメ ミトメ ミト

ミー  $299$ 

## Suchen

- / Suche forwärts
- ? Suche rückwärts
- n Wiederhole Suche
- N Wiederhole Suche rückwärts
- $\bullet$   $\#$  Rückwärtssuchen von aktuellem Wort

### Ersetzen

### · s/alt/neu Ersetze alt mit neu

### Optionen

 $/g$  global /c mit nachfragen

· und noch vieles mehr...

경기 重  $2990$ **K ロ ▶ K (伊 ) K K** 重きす

- . beliebiges Zeichen (ausser Zeilenende)
- o [abc] Auswahl: a oder b oder c

### Quantoren

\* Beliebig oft (auch Null-mal)

メロト メ団 ト メミト メ

 $\Rightarrow$ 重  $\Omega$ 

- $\sqrt{+}$  Mindestens einmal
- $=$  Null oder einmal

### • und noch vieles mehr....

## Visual Mode

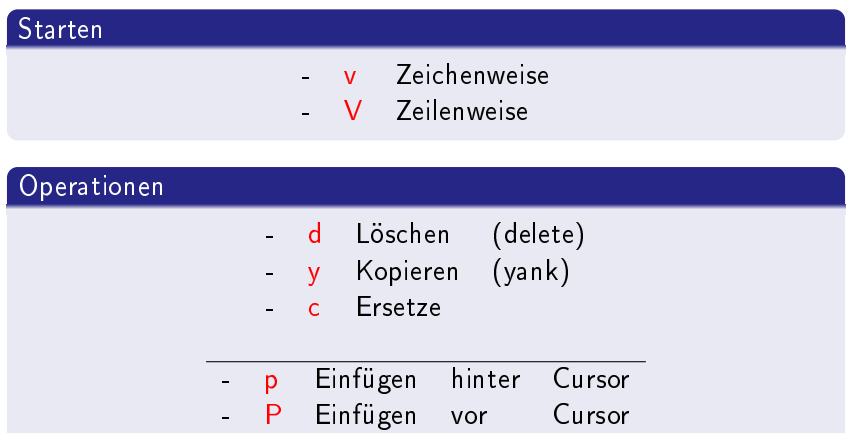

### Weitere Kommandos

- Filtere mit Shell Kommando L L.
- $\sim$   $\sim$ Groß-Klein-Schreibungswechsel

4. 0. 8.

 $\leftarrow$   $\leftarrow$   $\leftarrow$   $\leftarrow$ 重 重

 $299$ 

Þ

 $\rightarrow$ 

- > Verschiebe nach rechts
- < Verschiebe nach links

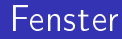

- · : sp datei Neues Fenster
- **.** C-w C-w Wechsele Fenster

## <span id="page-24-0"></span>**EMACS vi Modes**

- M-x viper-mode
- $\bullet$  evil
- Spacemacs

メロト メタト メミト メミト  $E = \Omega Q$